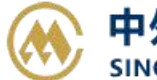

## **提箱点变更**

针对场站,堆场用户,提单的原提箱点的用户有权修改提箱点的权限,并且实现提箱二维码转移的功能。 解决客户提箱困难的问题。注意只适用于部分口岸。

### ※程序入口

1) 通过电子商务 主页: 特殊申请 → 提箱点变更

2) 通过电子商务一级菜单"箱管"→ 二级菜单"提箱点变更"

#### ※查询方法

1)筛选方式有 2 种:

①船名航次筛选,船期的时间区间默认前 7 天到后 30 天的船名列表,如果修改可修正后点击蓝色循环图 标进行刷新。

②提单号筛选。

#### ● 提箱点变更

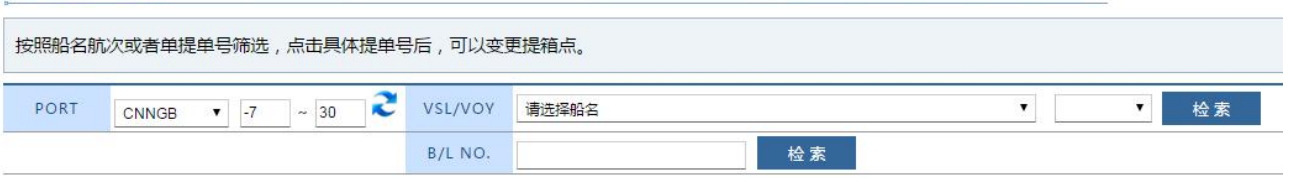

2)对应不同的筛选方式,点击"检索"则可以查看到提单列表,订舱人、船名航次、卸港目的港、预配 箱类型和数量有呈现。

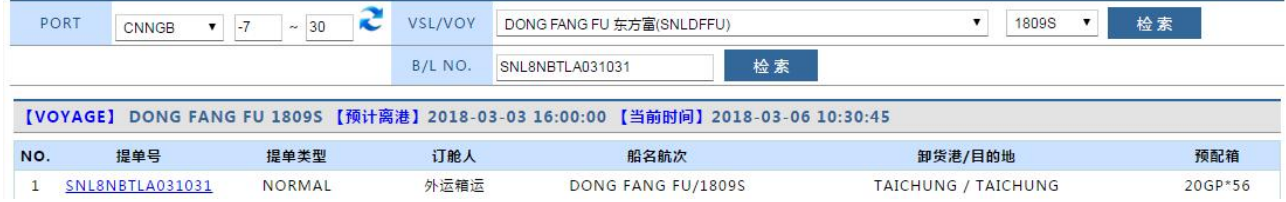

3) 点击具体提单号,进入编辑界面,在"新装箱点"下选择后点击"保存更新"。

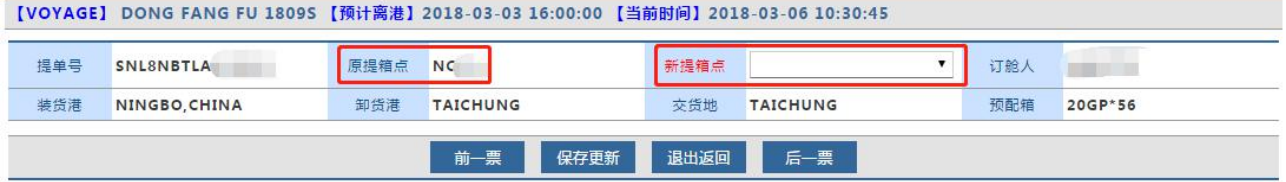

# www.sinolines.com

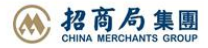